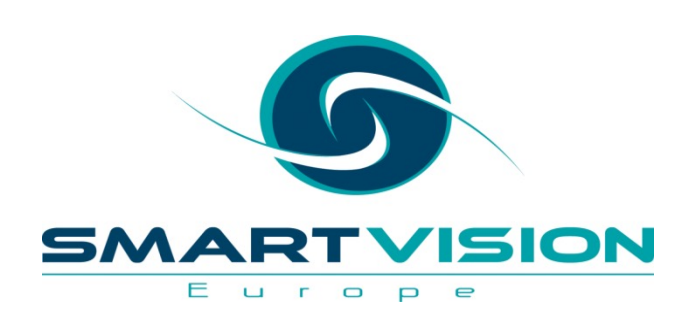

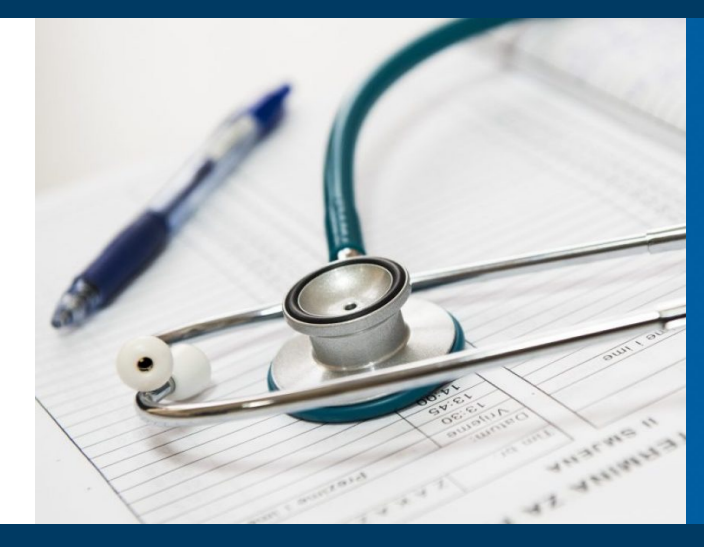

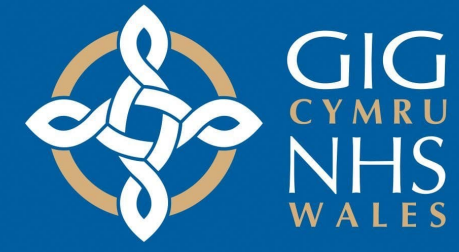

# Using SPSS in Healthcare Settings

**Jarlath Quinn – Analytics Consultant**

www.sv-europe.com A SELECT INTERNATIONAL COMPANY

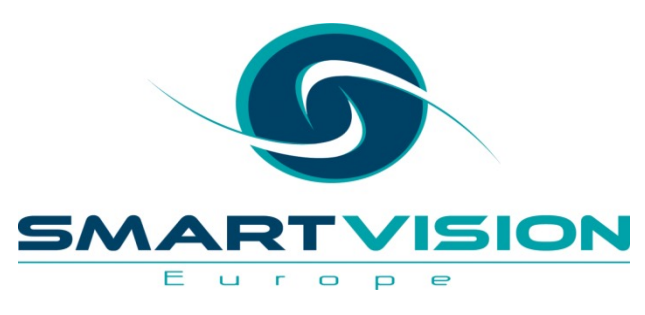

Just waiting for all attendees to join…

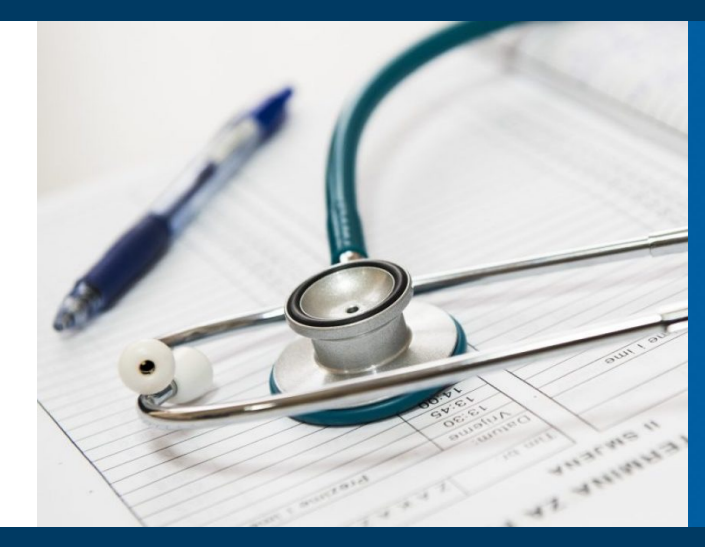

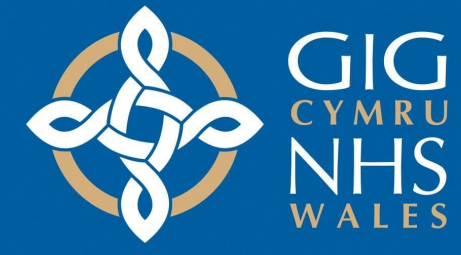

# Using SPSS in Healthcare Settings

**Jarlath Quinn – Analytics Consultant**

www.sv-europe.com A SELECT INTERNATIONAL COMPANY

## **FAQ's**

- Is this session being recorded? Yes
- Can I get a copy of the slides? Yes, we'll email links to download materials after the session has ended.
- Can we arrange a re-run for colleagues? Yes, just ask us.
- How can I ask questions? All lines are muted so please use the chat panel if we run out of time we will follow up with you.

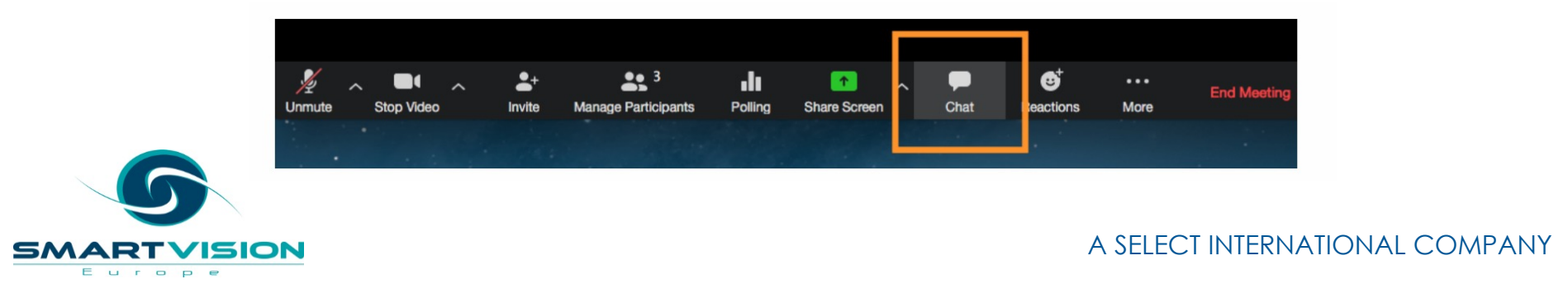

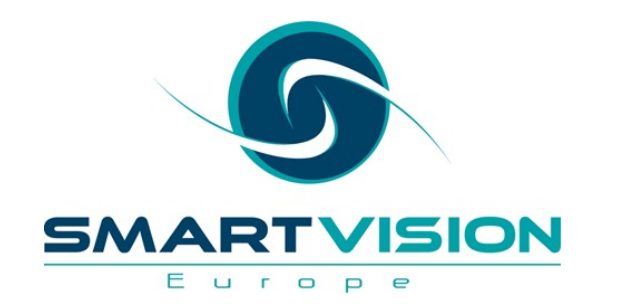

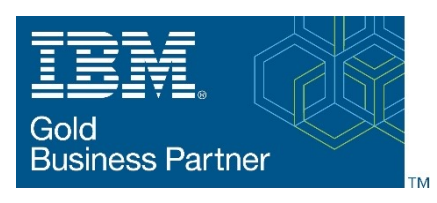

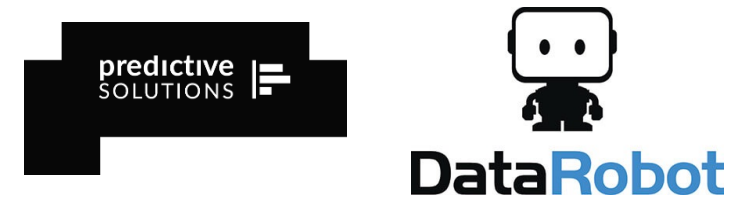

- Gold accredited partner to IBM, Predictive Solutions and DataRobot specialising in advanced analytics & big data technologies
- Work with open-source technologies (R, Python, Spark etc.)
- Team each has 15 to 30 years of experience working in the advanced and predictive analytics industry
- Deep experience of applied advanced analytics applications across sectors
	- Retail
	- Healthcare/Pharma
	- Finance/Insurance
	- Media/Telecoms
	- **Utilities**
	- FMCG
	- Charity/Housing/Government

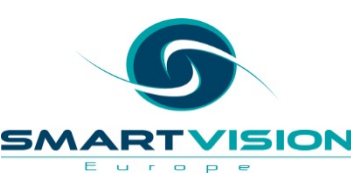

## **Agenda**

- Working with patient satisfaction data
- Interpreting Correlations
- Working with Decision Trees
- Estimating risk with Odds Ratios and Relative Risk Scores
- Exploring Survival Analysis

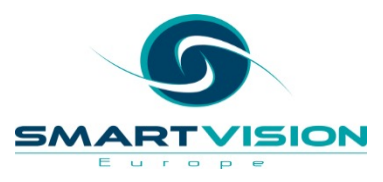

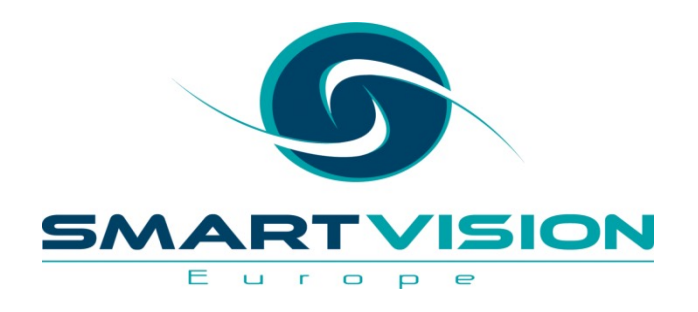

# Let's take a look….

www.sv-europe.com A SELECT INTERNATIONAL COMPANY

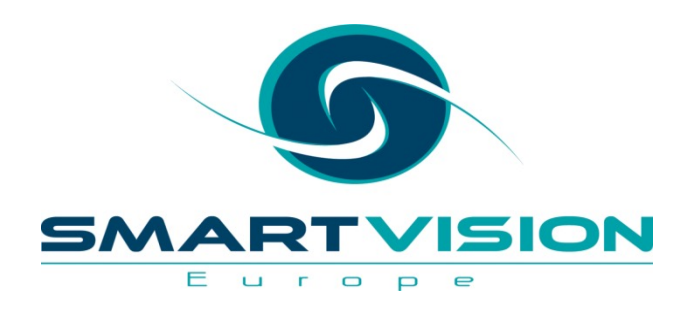

#### Correlations

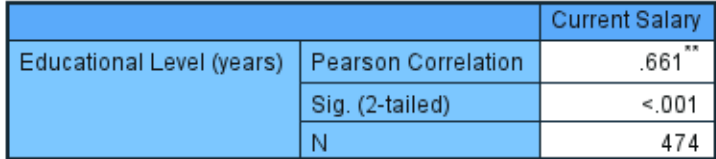

\*\*. Correlation is significant at the 0.01 level (2-tailed).

# Interpreting Correlations

www.sv-europe.com A SELECT INTERNATIONAL COMPANY

#### Linear Correlation Scale

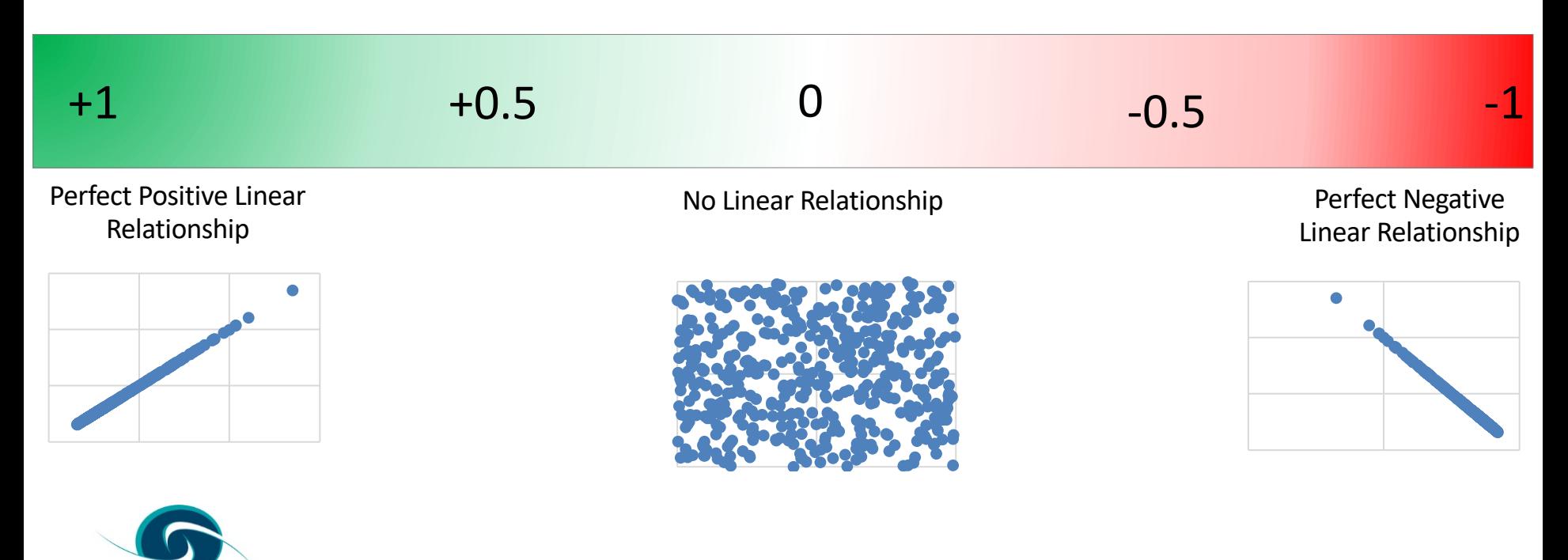

SM

Europe

5 ION

#### **Pearson's** *r* **correlations**

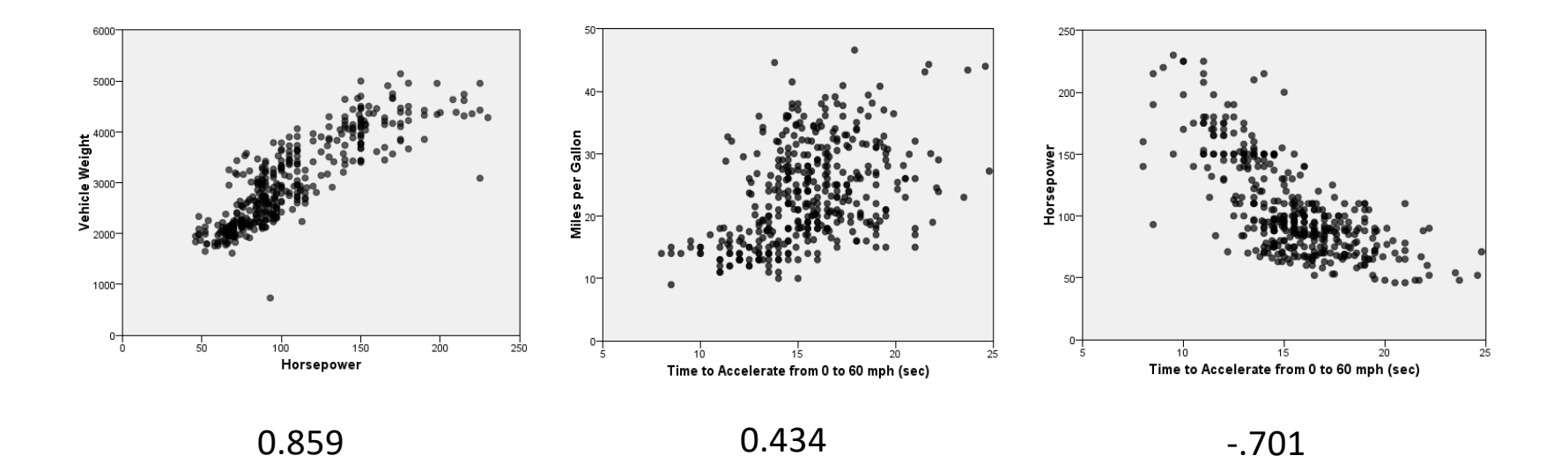

Pearson's *r c*orrelation coefficients

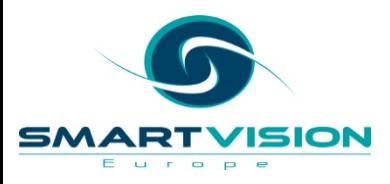

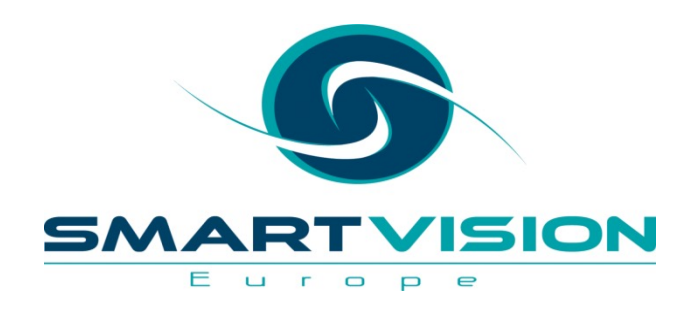

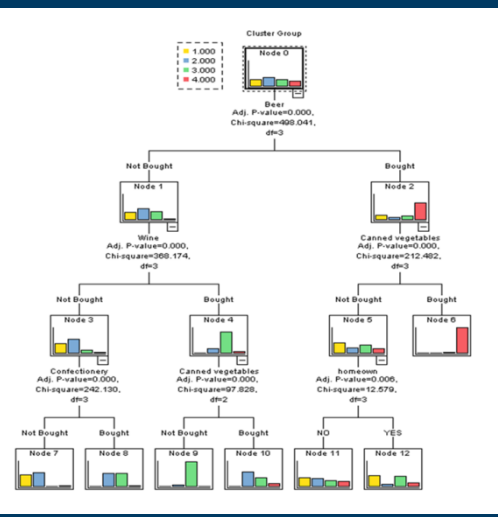

# Working with Decision Trees

www.sv-europe.com A SELECT INTERNATIONAL COMPANY

## **Why use Decision Trees?**

- Decision trees can be used to
	- Build profiles of patients/staff/research subjects
	- Find key behavioural segments
	- Generate predictive models
- Decision Trees are especially popular because
	- they are fairly visual representations of models
	- relatively easy to understand

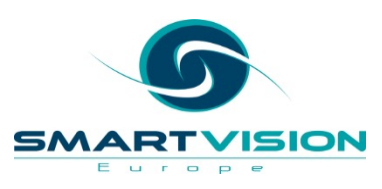

### **Decision Trees split targeted outcomes by key factors**

…in this case the key factor is the sex of passenger

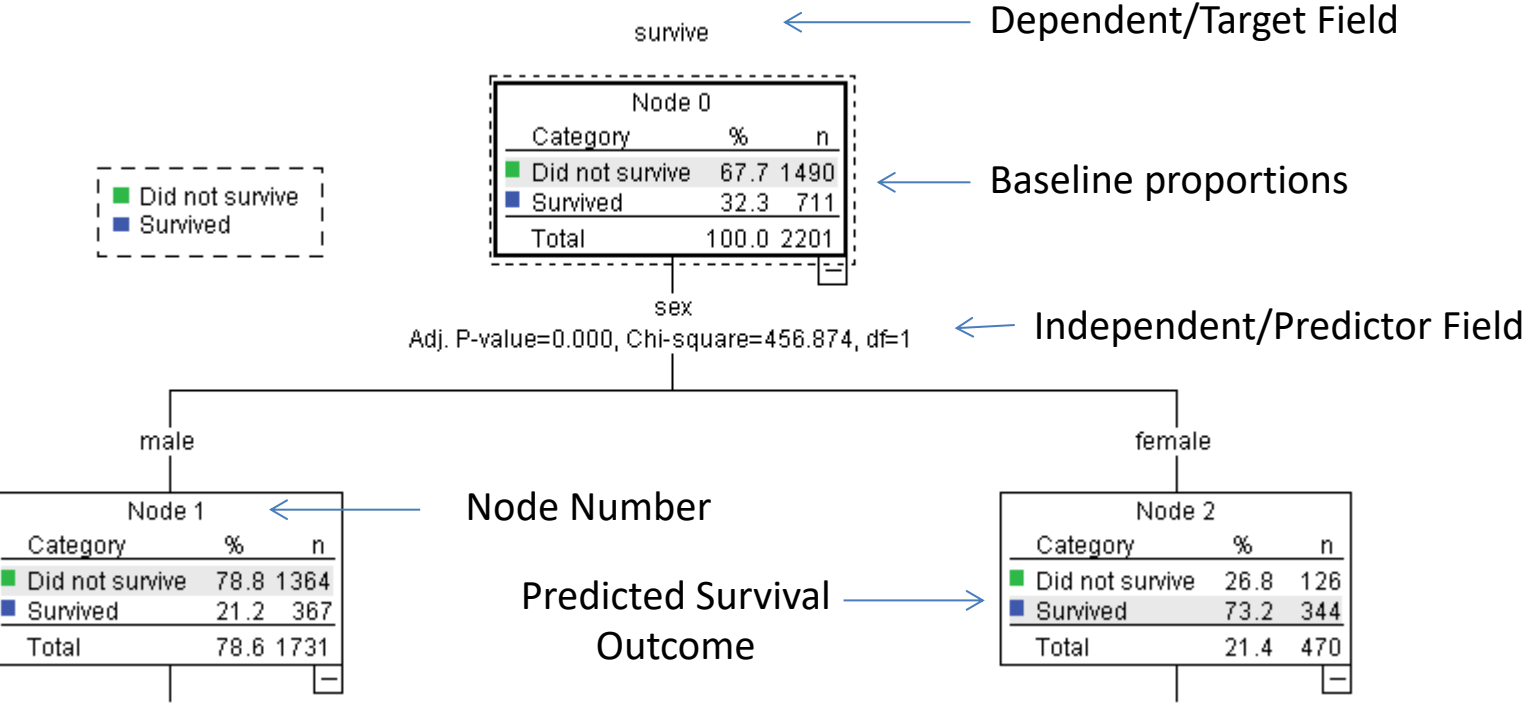

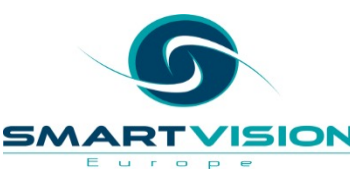

#### **A Decision Tree based on the CHAID algorithm** survive

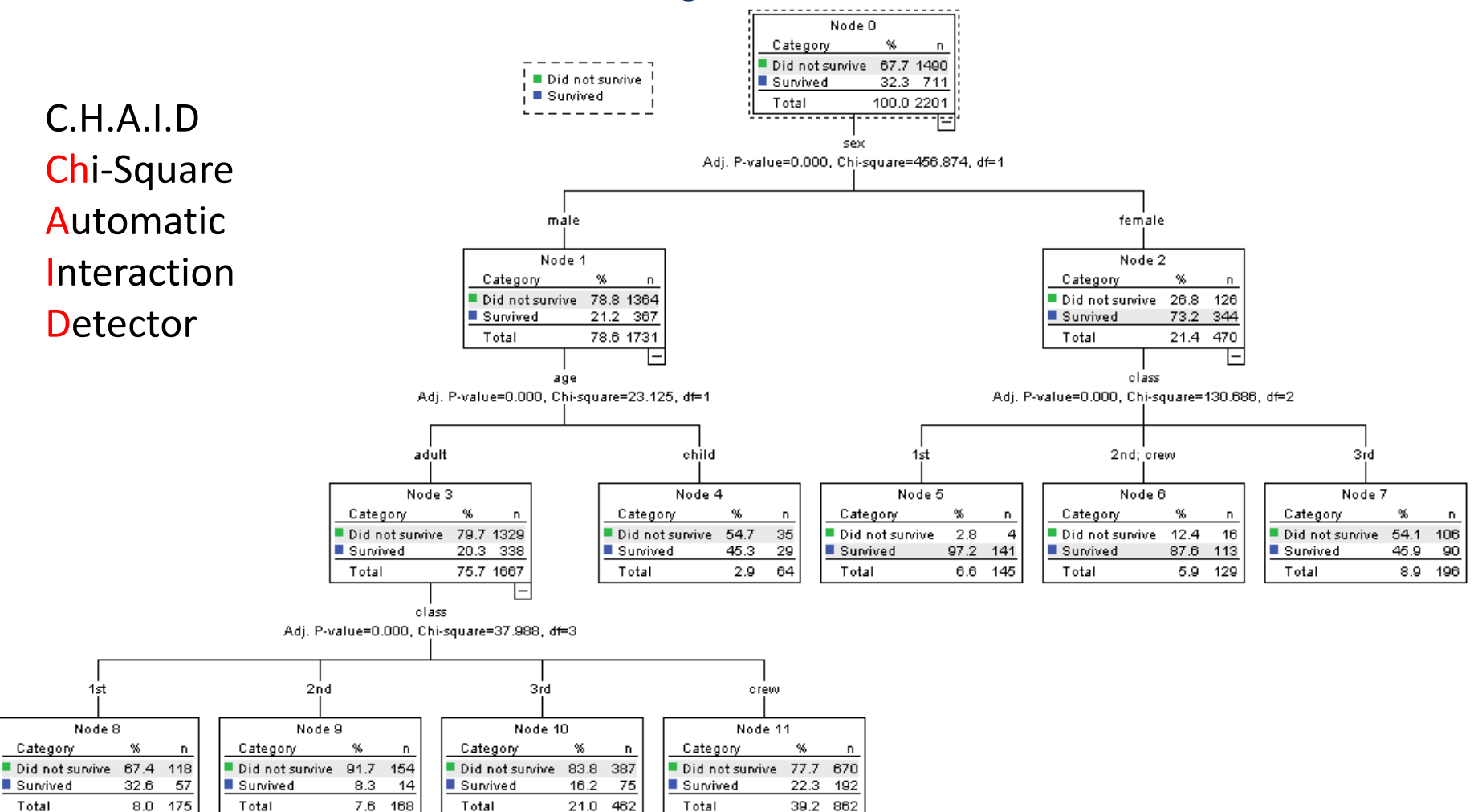

#### **We can also use it to model satisfaction**

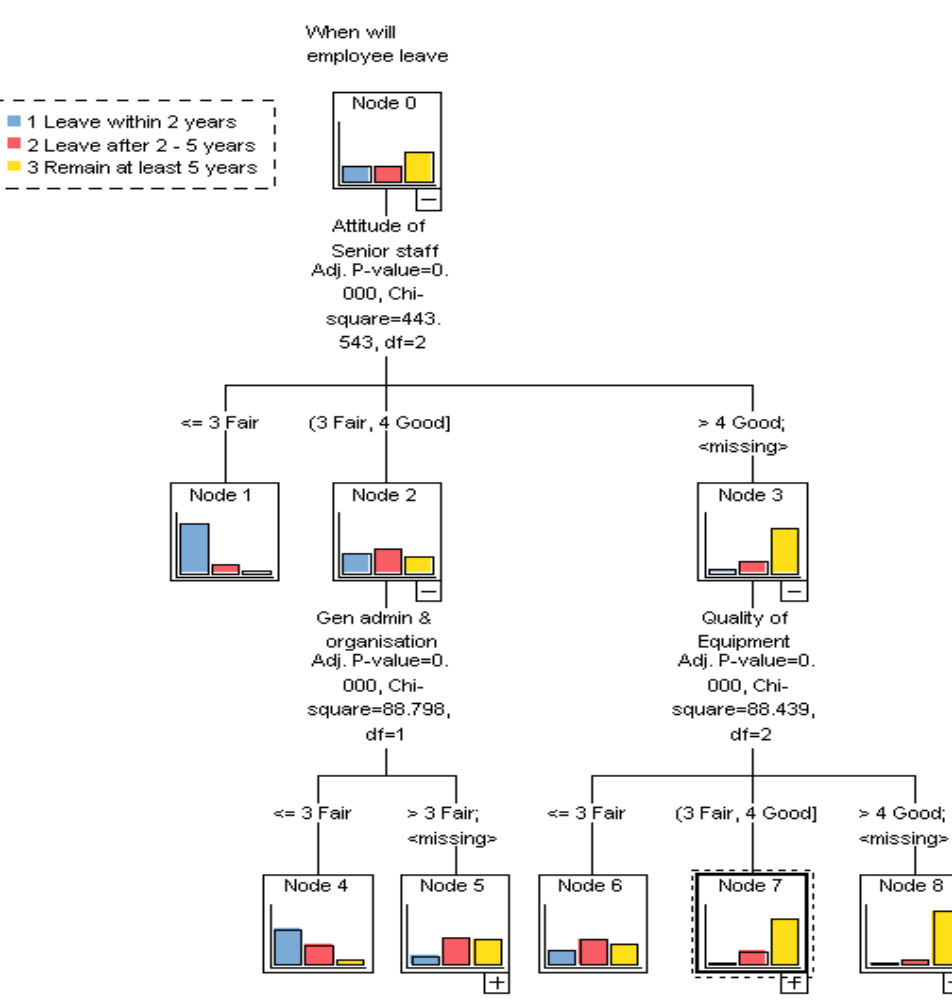

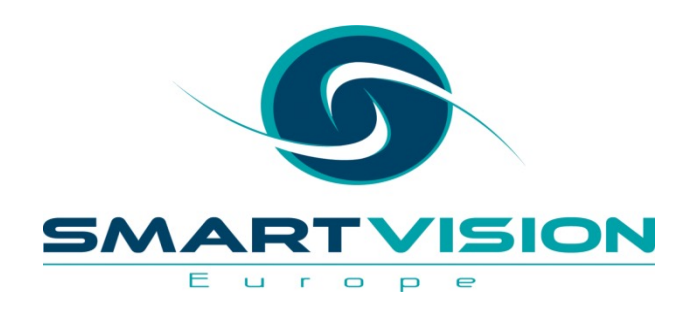

#### Smoker \* History of Angina Crosstabulation

% within Smoker

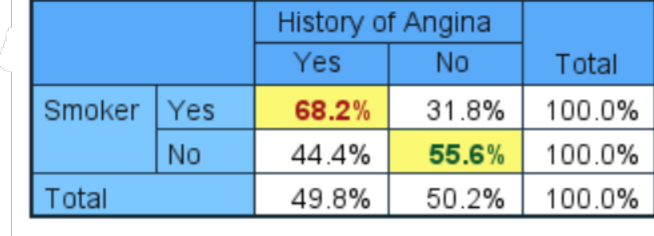

## Estimating risk with Odds Ratios and Relative Risk Scores

www.sv-europe.com A SELECT INTERNATIONAL COMPANY

## **Measures of Risk**

- **Measures of risk** play a crucial role in healthcare for several reasons:
	- Assessing treatment effects measuring impact of treatment
	- Interpreting clinical studies comparing treatment effects
	- Public health decision-making e.g. evaluating vaccination programs
	- Risk communication often a simpler way to communicate complexity
	- Identifying high-risk populations
- There are two key measures of risk in SPSS:
	- **Odds Ratio**
	- **Relative Risk Ratio**

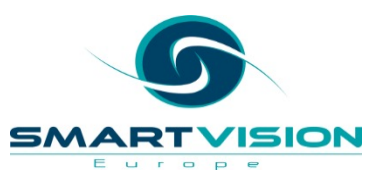

### **Odds Ratios and Relative Risk Estimates**

- These methods are both **Measures of Association**
- Rather than just looking at whether a relationship is 'statistically significant' we wish to measure the how strongly they are related
- In healthcare applications, these values can indicate if exposure to a factor can increase risk of an outcome or conversely, have a protective effect
- We can also use, confidence intervals to show if the effect is statistically significant
- One type of method is based on calculating *odds* and the other is based on *probabilities*

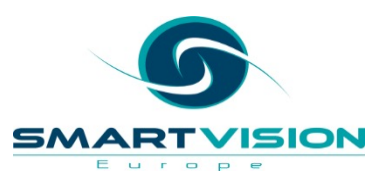

### **Odds vs Probability**

- The **Probability** of getting a 6 is 1/6
- So on 16.7% of occasions you will roll a  $6$  (P = 0.167)
- But the *Odds* of getting a 6 are 1/5
- On average, for every 6 rolls, 5 of them will be a number *other than* 6
- So Odds are calculated differently from Probability

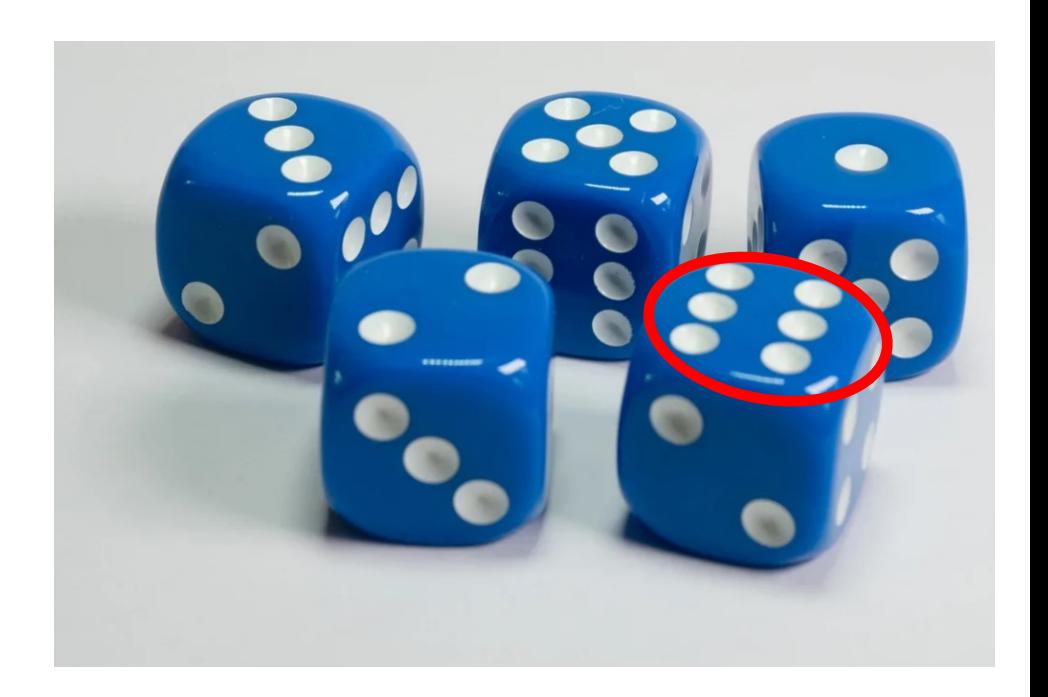

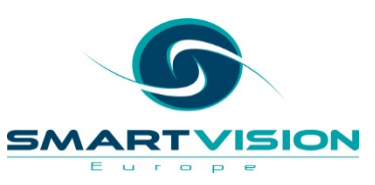

## **Odds Ratios vs Relative Risk Estimates**

#### • **Odds Ratio**

- Ratio of the *odds –* i.e. the ratio of the odds of A in the presence of B and the odds of A in the absence of B
- Regarded as more difficult to interpret than relative risk
- **Relative Risk Ratio**
	- Ratio of the *probabilities* i.e. the probability of an outcome in an exposed group to the probability of an outcome in an unexposed group

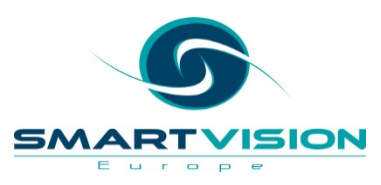

### **Relative Risk and Odds Ratio in SPSS**

- In this example, we will look at the associated risk between smoking and angina
- Here the **risk factor** is smoking status and angina the **outcome**
- We can use the SPSS Crosstabs procedure to compute both the Relative Risk Factor and the Odds Ratio

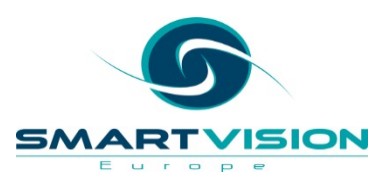

### **What's the association between smoking on angina?**

#### Smoker \* History of Angina Crosstabulation

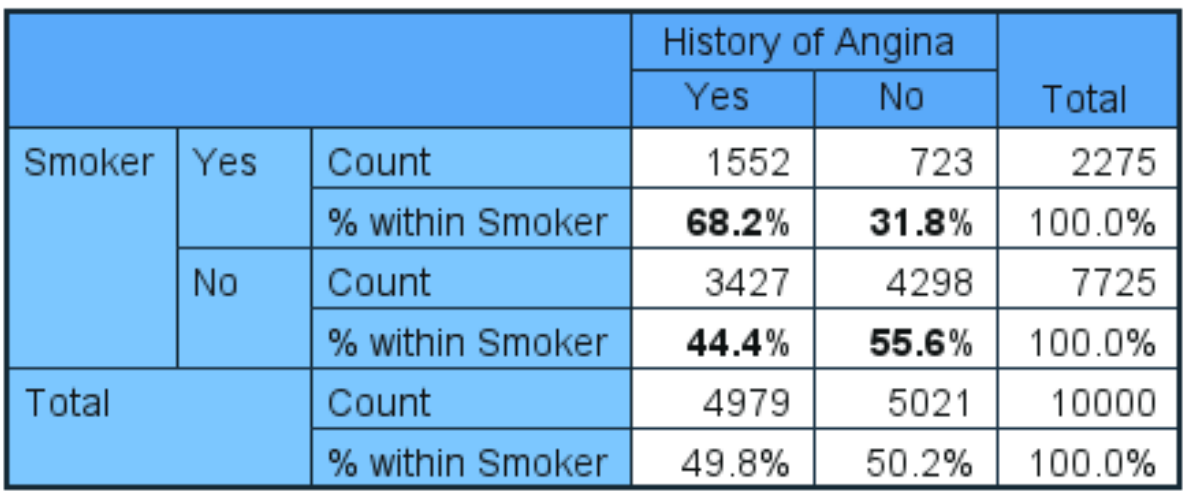

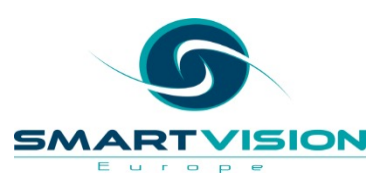

Chi Squared - P < .001

## **What's the association between smoking on angina?**

#### Outcome

#### Smoker \* History of Angina Crosstabulation

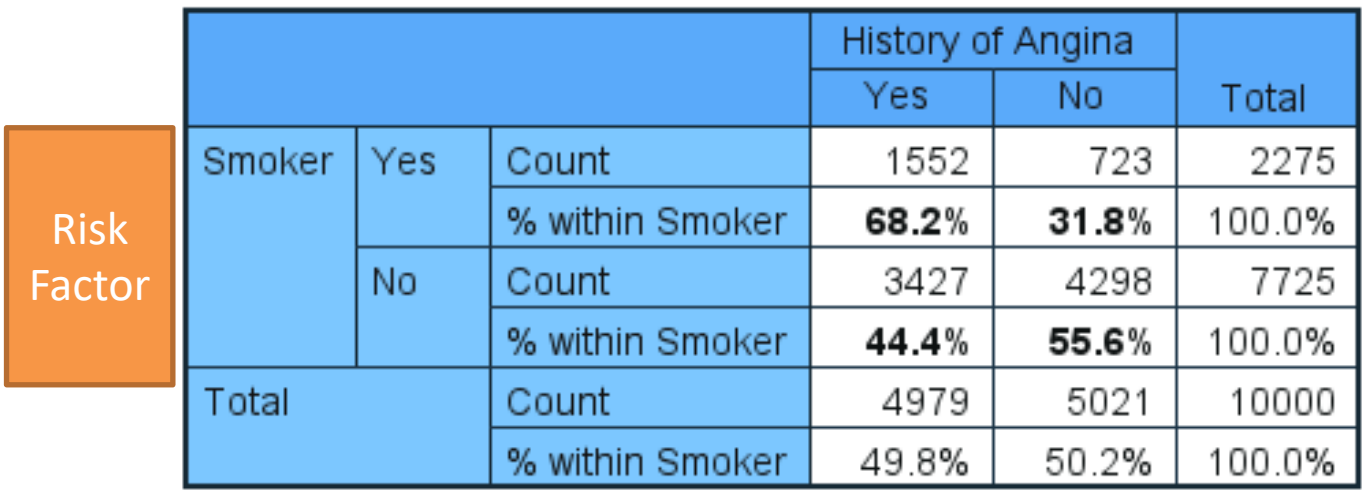

Note the row and column positions of the two variables. This usually makes it easier to interpret the results.

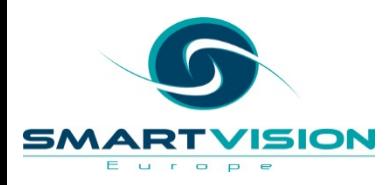

## **What's the association between smoking on angina?**

#### Smoker \* History of Angina Crosstabulation

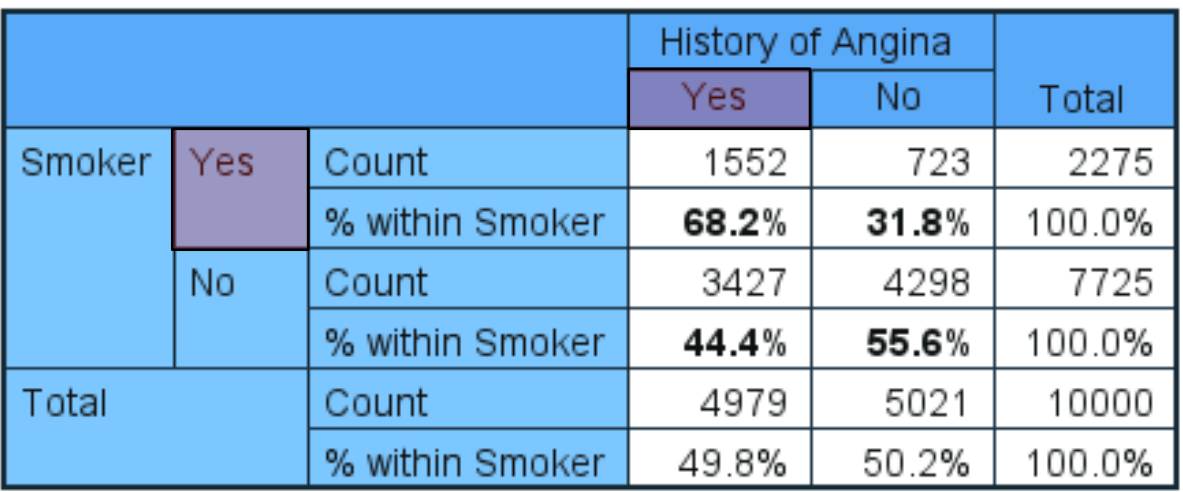

Note the row and column positions of the risk and outcome **categories**. This affects the calculation. \*

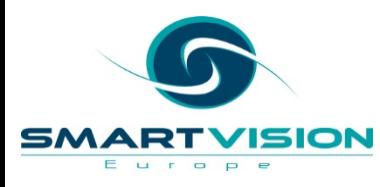

\* The Recode procedure can change the category order in variables

## **Calculating the Odds Ratio**

#### Smoker \* History of Angina Crosstabulation

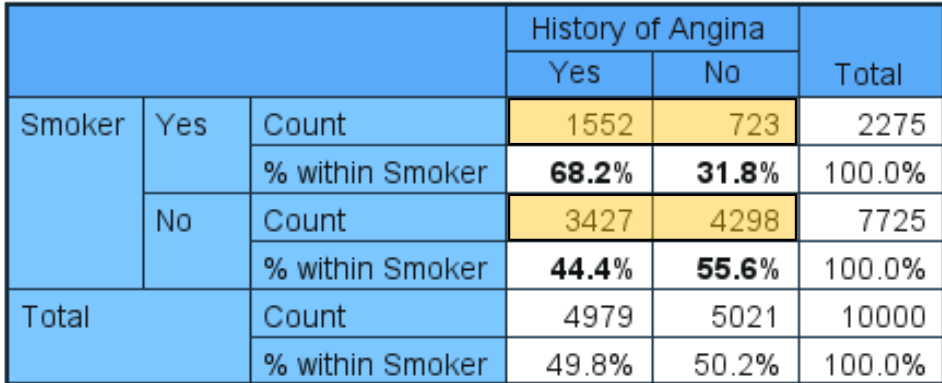

1552 / 723 = 2.147 3427 / 4298 = 0.797 2.147 / 0.797 = **2.69**

- The *odds* of having angina are 2.69 times greater for smokers than for non-smokers
- This is a measure of association, it is *not* a causal statement

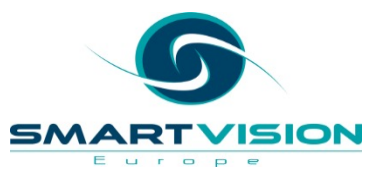

### **Calculating the Relative Risk Ratio**

#### Smoker \* History of Angina Crosstabulation

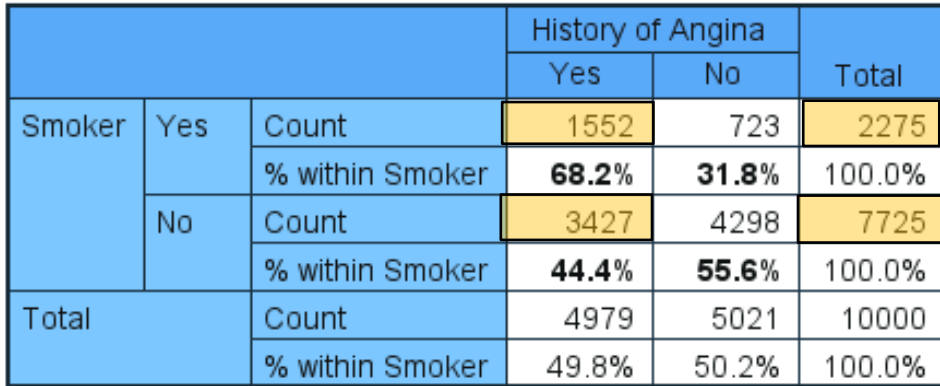

1552 / 2275 = 0.6822 3427 / 7725 = 0.4436 0.6822/ 0.4436 = **1.538**

- The *probability* of having angina is 1.54 times greater for smokers than for non-smokers
- Whatever that *baseline* probability is…..

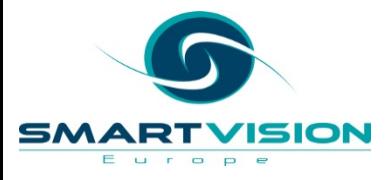

#### Smoker \* History of Angina Crosstabulation

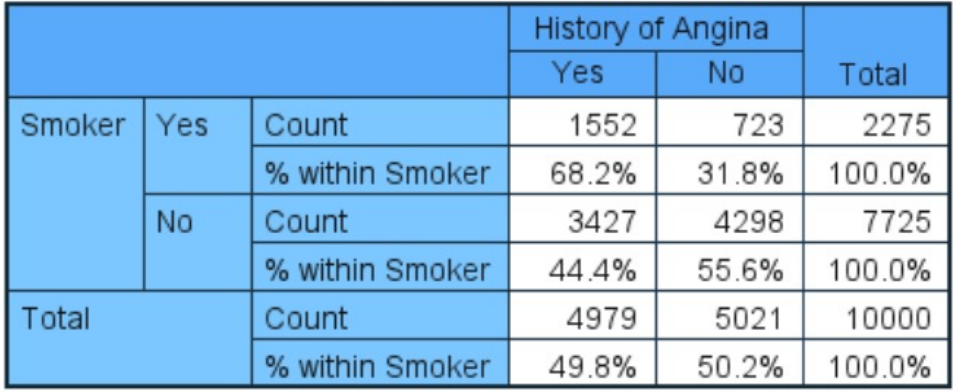

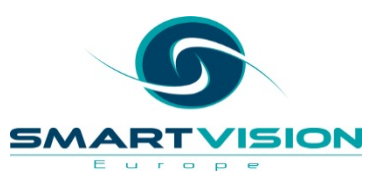

• Although the Odds Ratio and Risk Ratio values are quite different here, generally speaking these two numbers start to become much more similar to each other when the proportion of people with the condition occurs relatively rarely (e.g. below 10%)

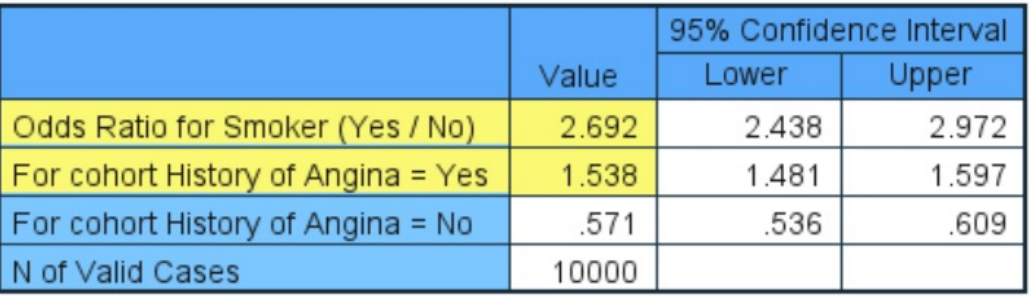

#### **Risk Estimate**

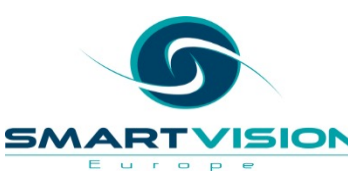

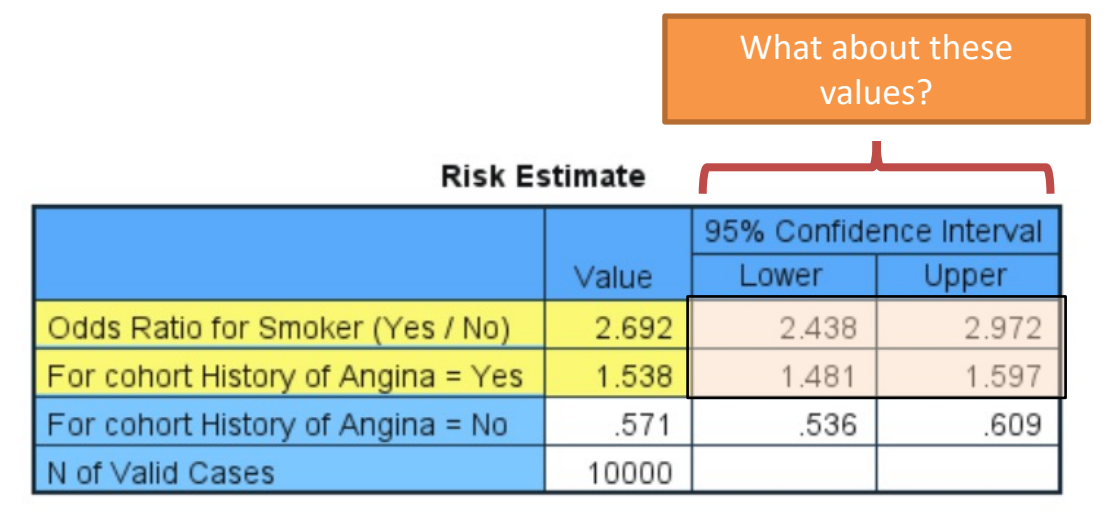

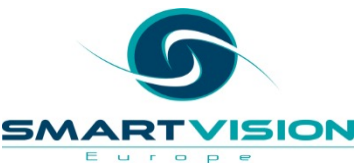

- The 95% confidence intervals provide an indication as to how much these values are likely to vary from one sample to the next
- For both the Odds Ratio and the Relative Risk Estimate both of the intervals are positive so it's likely that this *increased risk effect* exists in the population

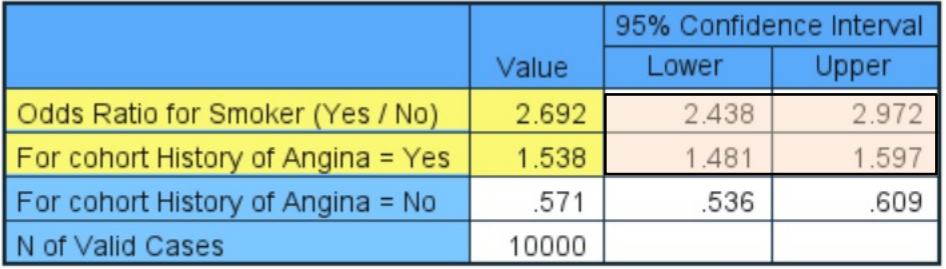

#### **Risk Estimate**

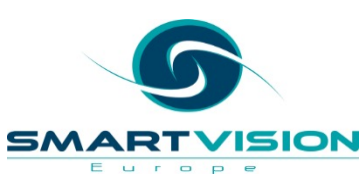

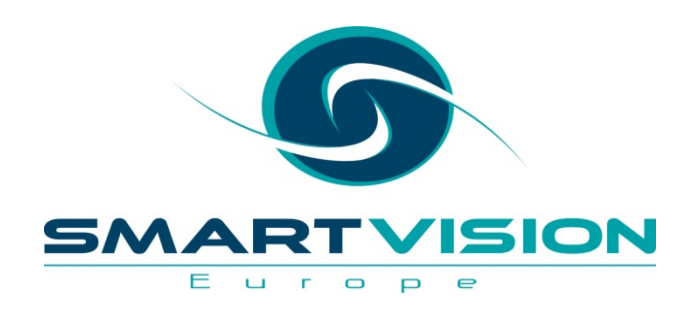

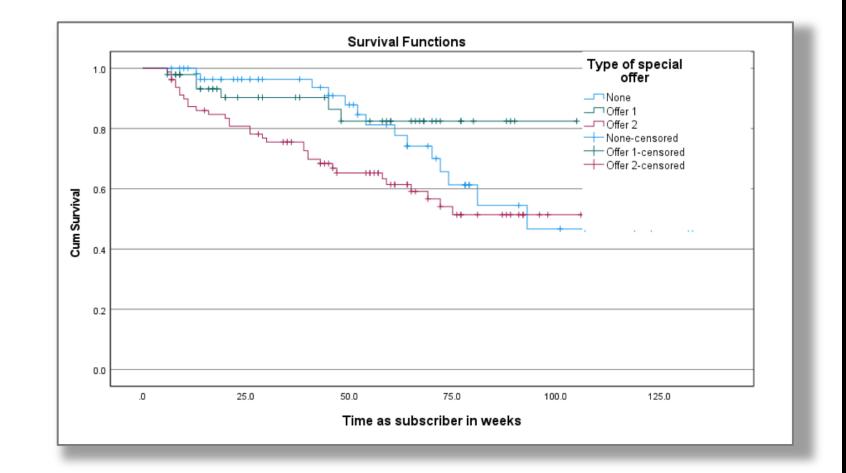

# Performing Survival Analysis

www.sv-europe.com A SELECT INTERNATIONAL COMPANY

#### **Introducing Survival Analysis**

- Survival analysis refers to a family of statistical procedures where the outcome variable of interest is *time until an event occurs.*
- It is commonly employed where researchers are interested in the modelling the effects of different treatments or conditions upon patient survival time.
- For this reason, survival analysis is a key technique used to analyse the efficacy of pharmaceuticals in studies of disease prognosis.

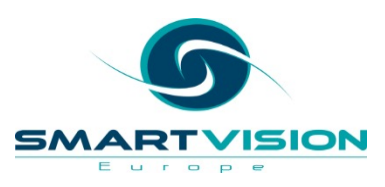

#### **Introducing Survival Analysis**

- Survival Analysis uses **Time-To-Event** (**TTE**) data
- These data are comprised of two key variables:
- 1. An outcome/status variable indicating if the event has occurred yet
- 2. A variable showing how much elapsed time has occurred before the event occurred or did not occur

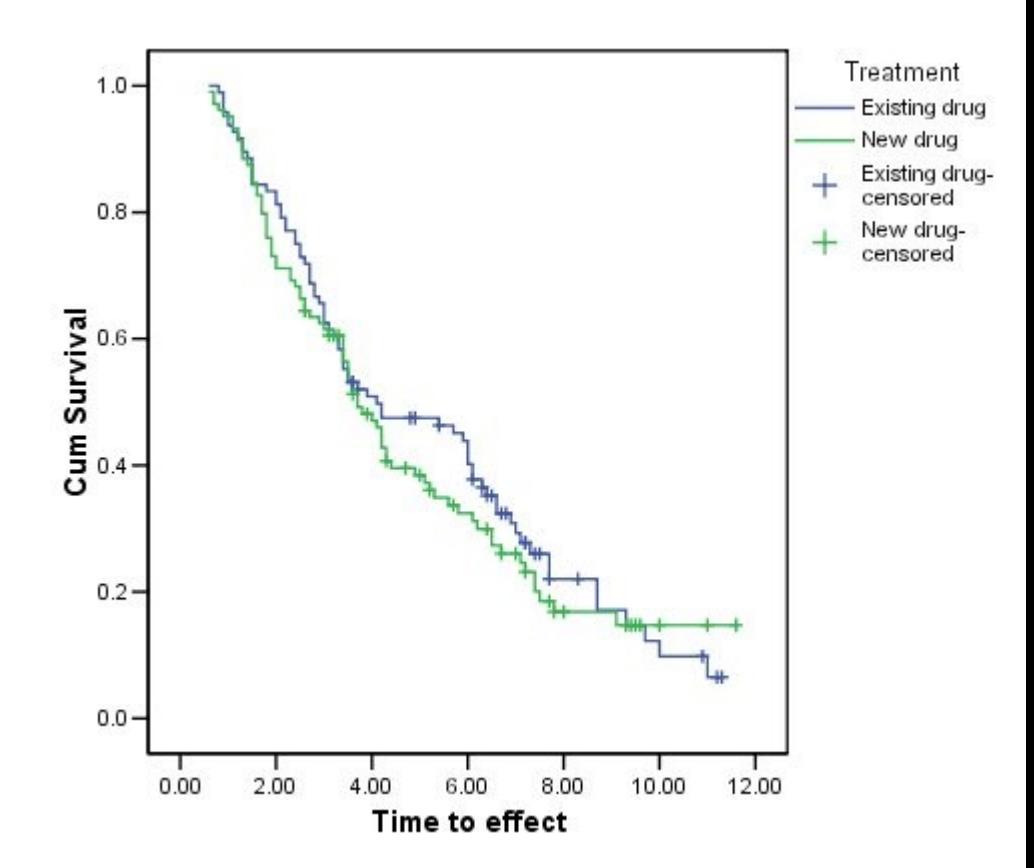

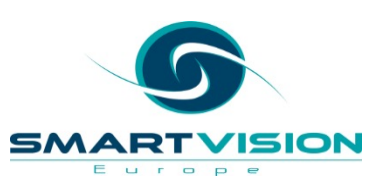

#### **Censored Data**

- An often unavoidable issue with time-to-event data is that data points are often '**censored**'
- This refers to unknown circumstances where we, for example, don't know how long the patient survived or how much time elapsed before the event occurred
- It's an added complication of the analysis but one that is incorporated into the various calculations that estimate survival time

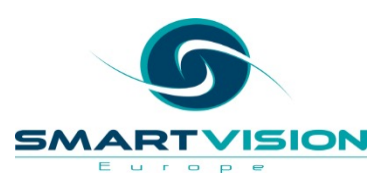

### **Censored Data in Research Studies**

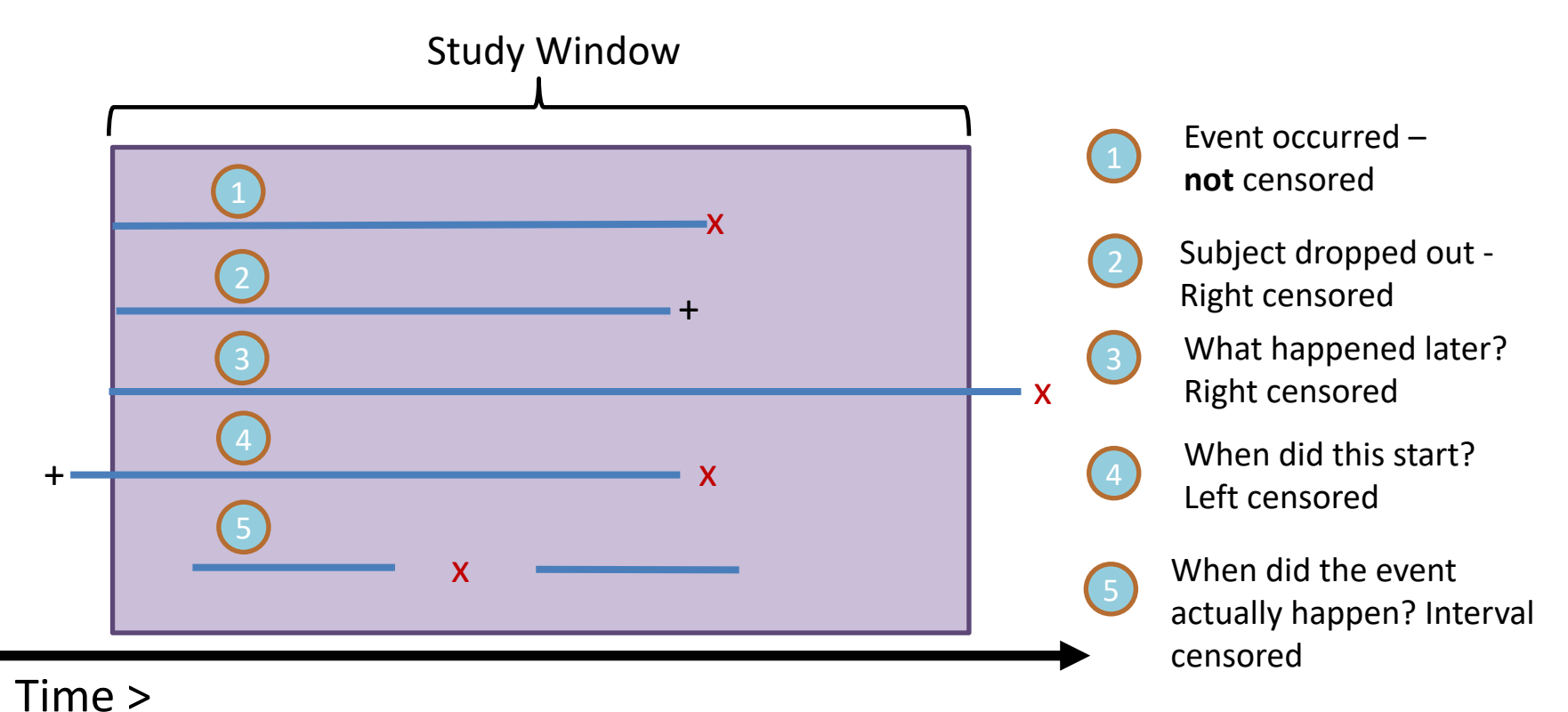

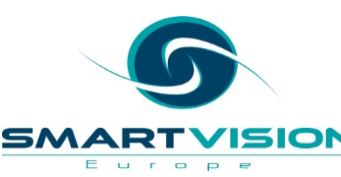

#### **Key Output Types in Survival Analysis**

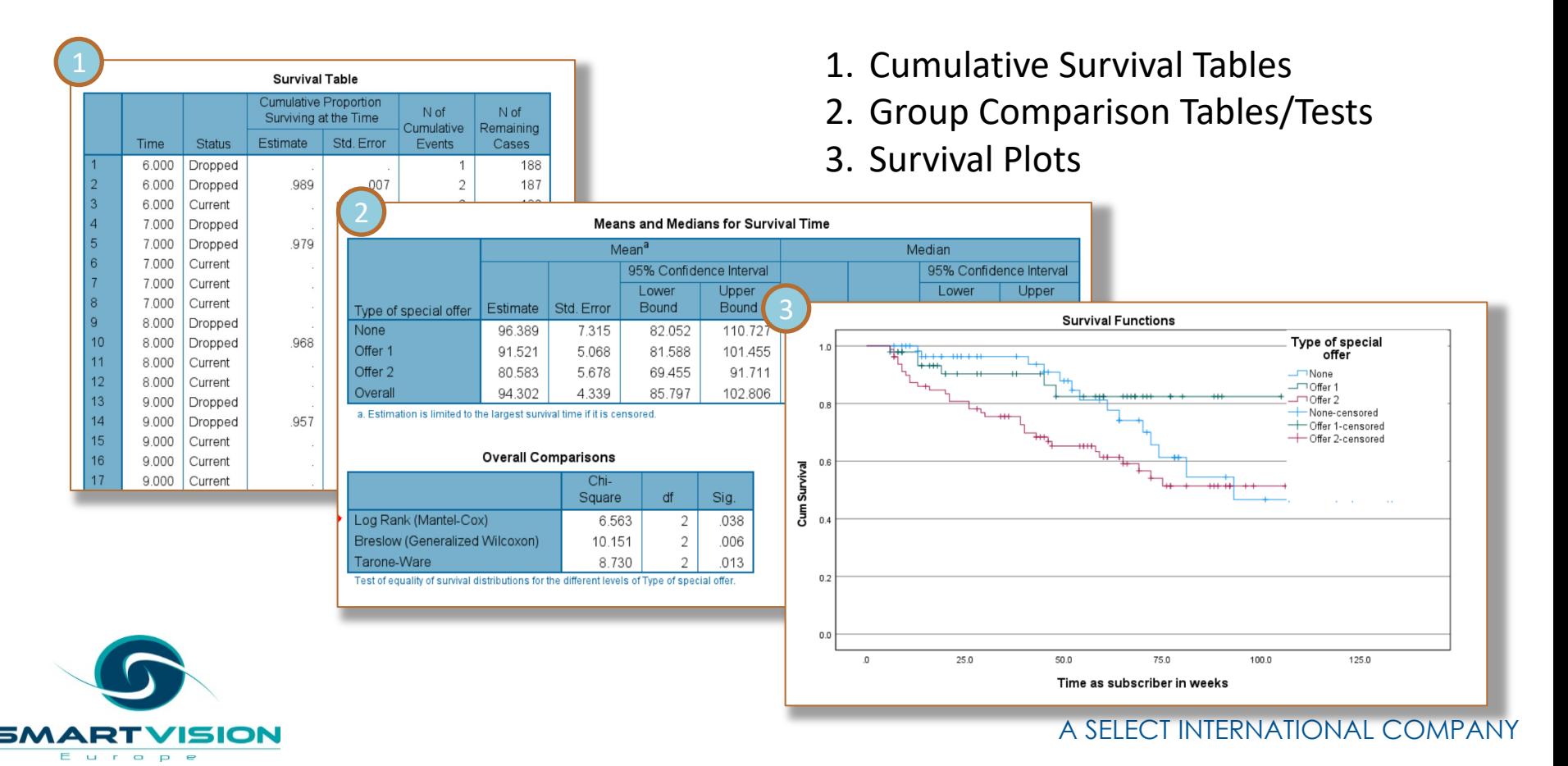

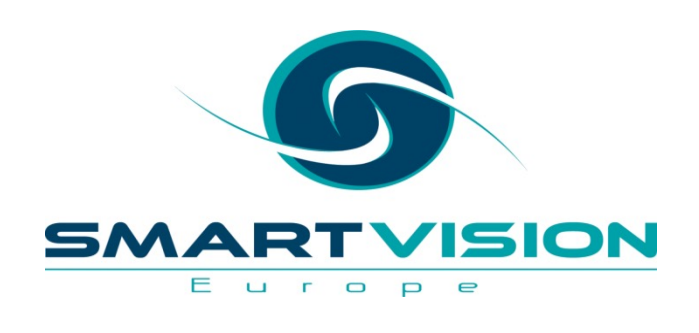

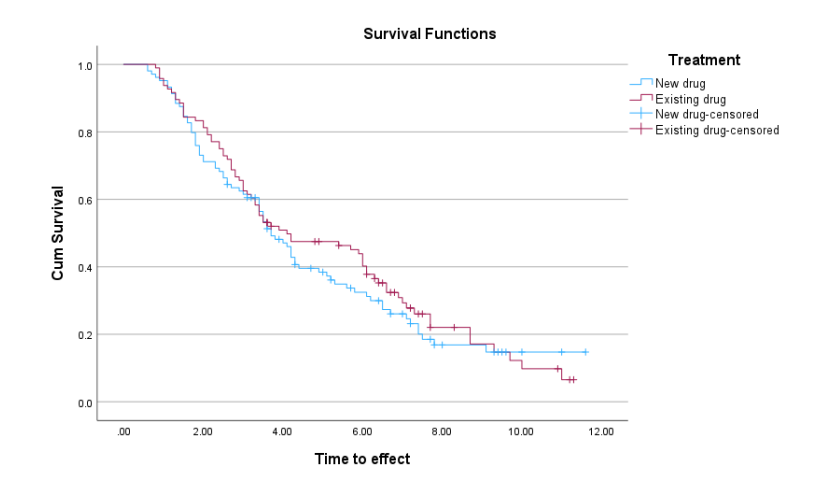

# Kaplan Meier Survival Analysis

www.sv-europe.com A SELECT INTERNATIONAL COMPANY

## **Kaplan-Meier Example**

- Sample dataset containing 200 rows of data
- Each row represents a patient receiving anti-inflammatory medication for treating chronic arthritic pain
- The time-to-event variable is the time the medication takes to have an effect (if at all)
- The event variable denotes whether the effect occurred or the data were censored
- A key additional variable measures whether the treatment was administered with a new drug or a standard medication
- The sample file **pain\_medication**.**sav** is included in the samples folder where SPSS Statistics is installed

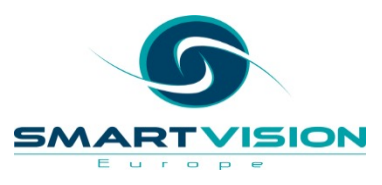

### **Kaplan Meier - Example**

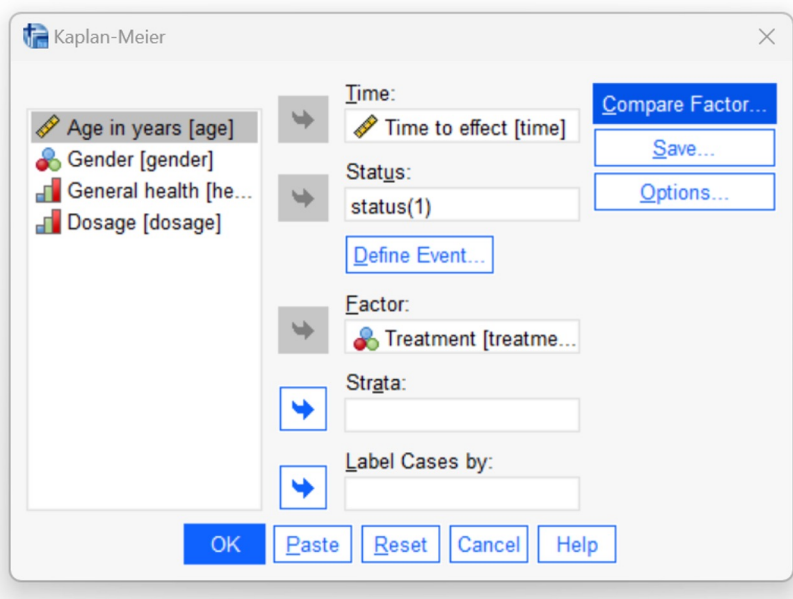

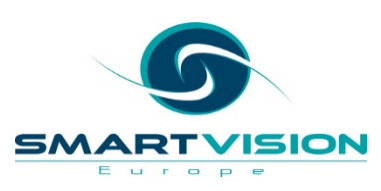

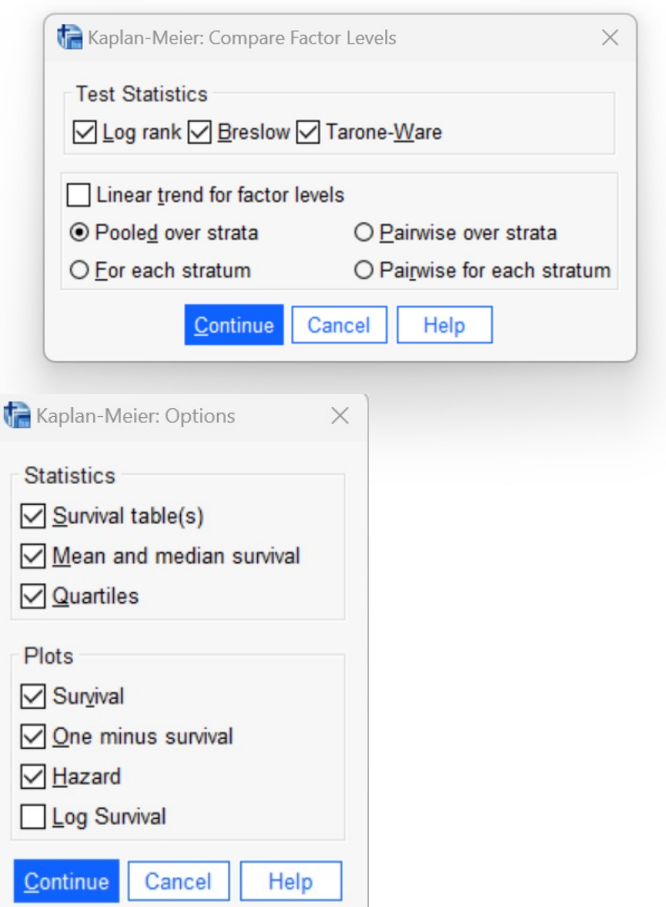

#### **Survival Table**

#### **Case Processing Summary**

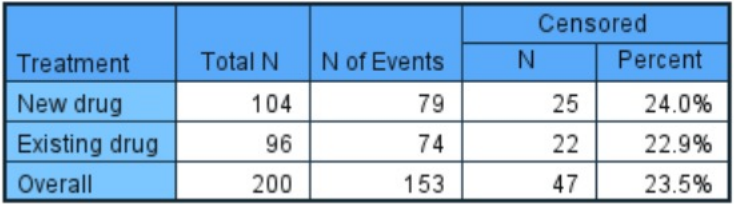

#### **Survival Table**

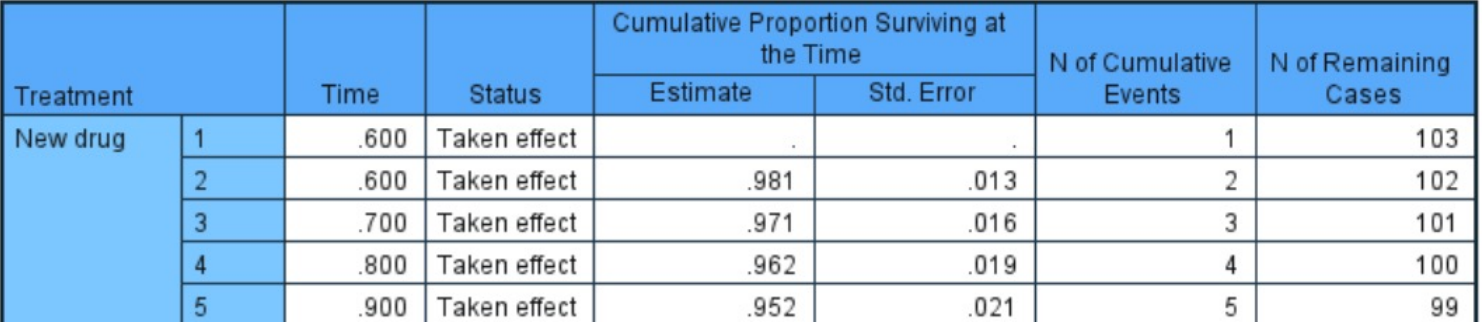

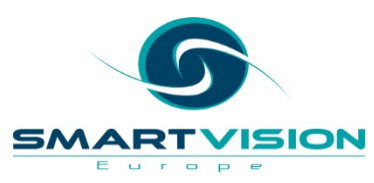

### **Survival Table**

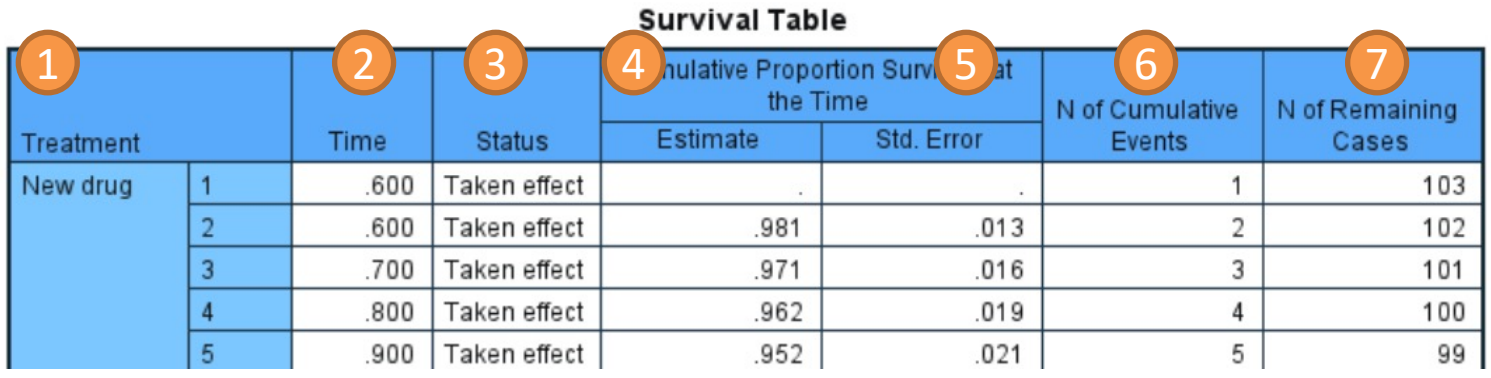

- 1. Treatment New Drug or Existing Drug
- 2. Time to effect
- 3. Status (note: censored cases are not included in calculations)
- 4. Cumulative survival i.e. proportion of non-censored cases where effect has not yet occurred
- 5. Standard Error (an estimate of variance) of cumulative survival
- 6. Cumulative count of events thus far
- 7. Number of non-censored cases remaining where effect has not yet occurred

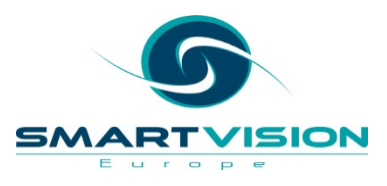

### **Other Output**

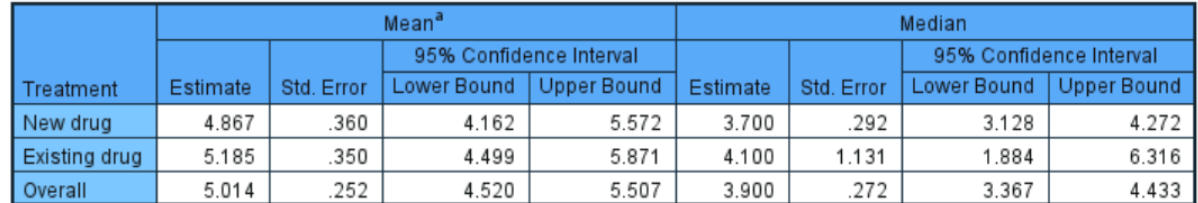

#### **Means and Medians for Survival Time**

a. Estimation is limited to the largest survival time if it is censored.

#### **Percentiles**

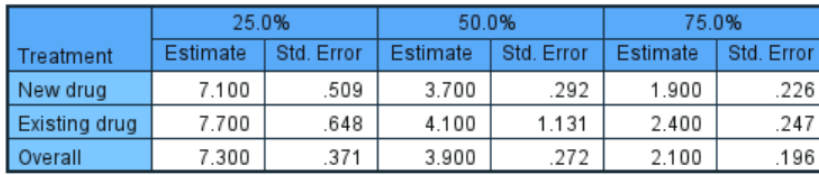

#### **Overall Comparisons**

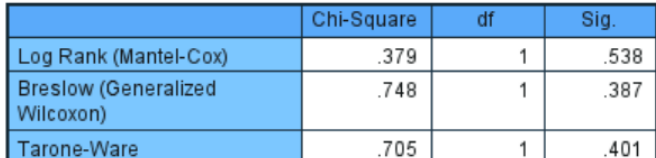

Test of equality of survival distributions for the different levels of Treatment.

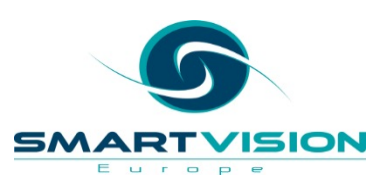

#### **Three tests for comparing factor levels**

All three of these tests are designed to compare the equality of survival distributions for different groups (levels).

- **Log rank -** All time points are weighted equally in this test.
- **Breslow -** Time points are weighted by the number of cases at risk at each time point. Less power when percentage of censored cases is large. Early events weighted more heavily than later events.
- **Tarone-Ware -** Time points are weighted by the square root of the number of cases at risk at each time point. It is more sensitive when the survival functions do not differ by a constant factor. Regarded as a compromise between the previous two tests.

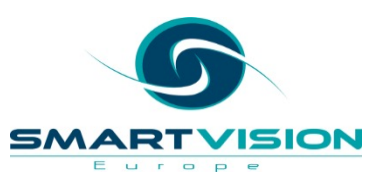

#### **Overall Comparisons**

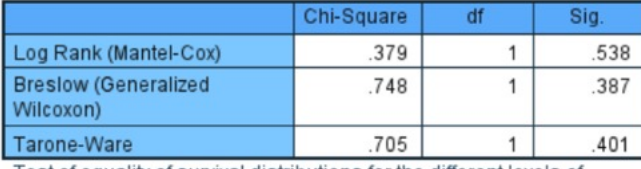

Treatment

#### **Survival Function Chart**

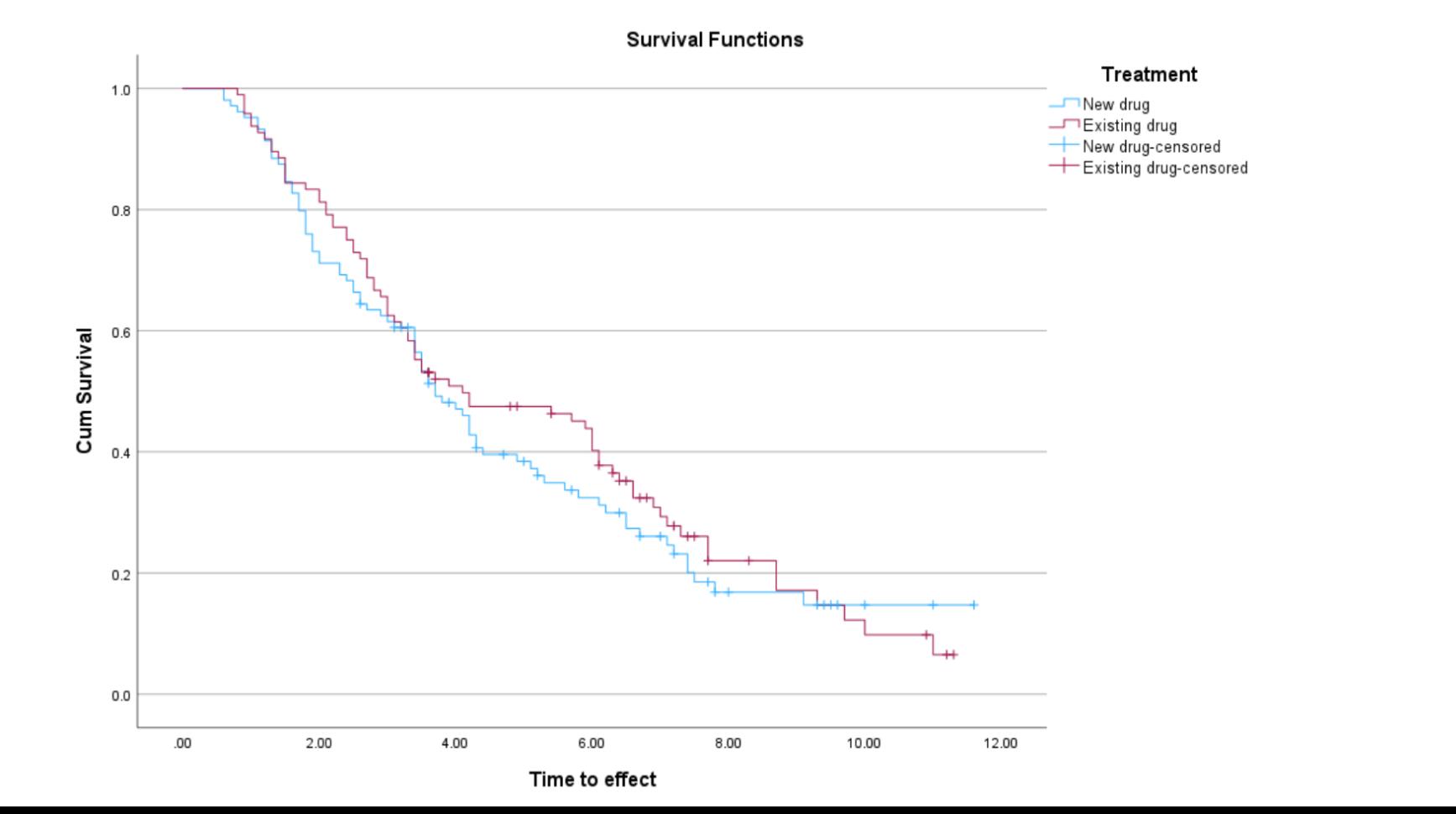

#### **One-Minus Survival Function**

**One Minus Survival Functions** 

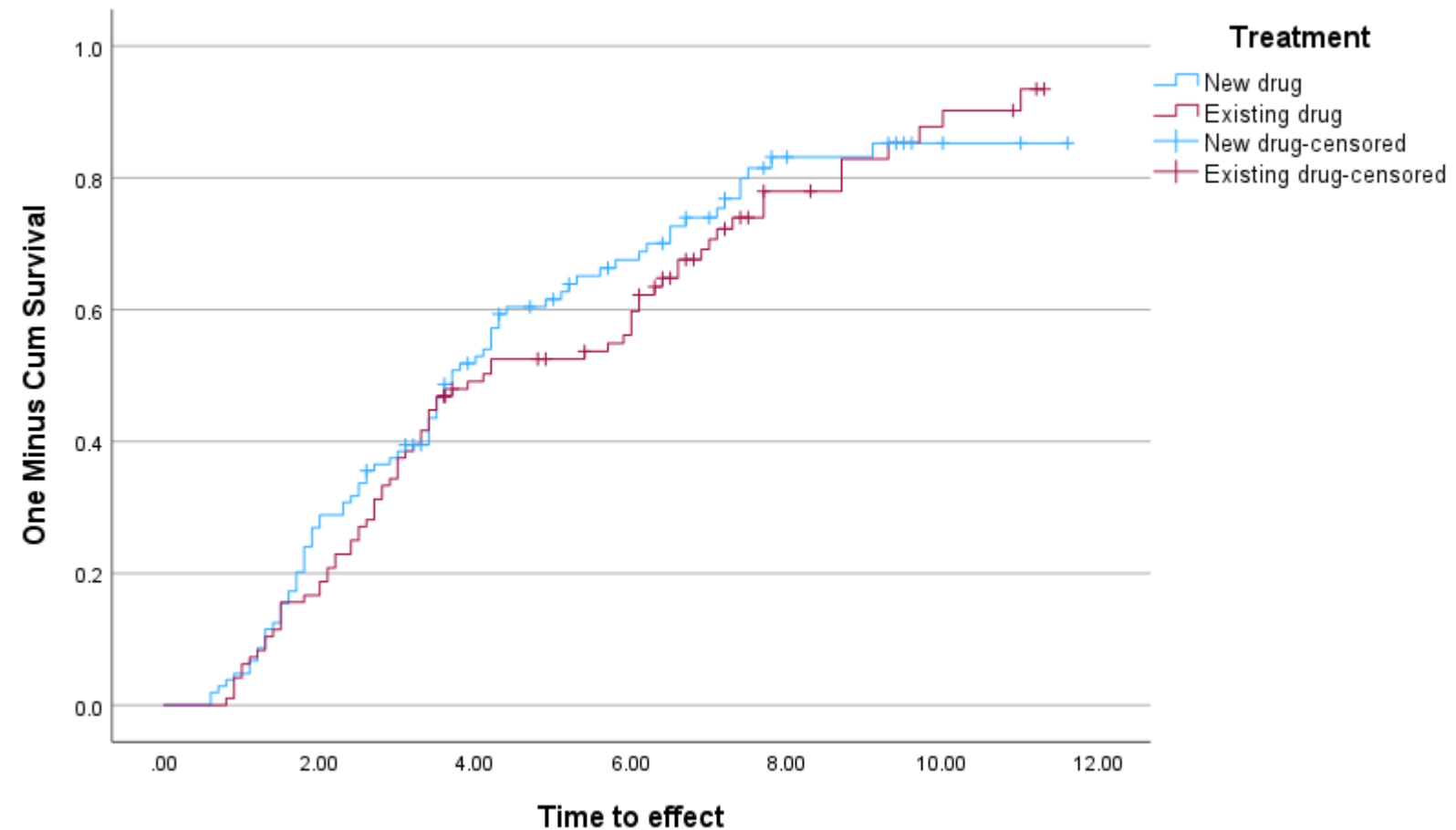

### **Survival Function vs Hazard Function**

- The **Survival** function denotes the probability that a person or subject will 'survive' beyond a given timepoint based on the rate of occurrence in a sample of data
- But the **Hazard** function, denotes the *rate* of failure or non-survival occurring at a given timepoint based on the fact that the subjects have made it this far without encountering the event of interest
- The **Cumulative Hazard** function however measures the expected *rate* of occurrence in a given timepoint so the values can exceed 1.0. If the periodicity was measured in years for example, one could reach a timepoint, where a given event might be occurring 1.5 times a year on average by that stage.

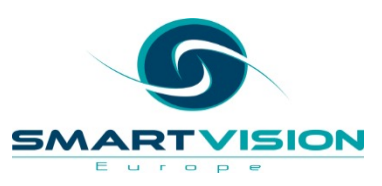

#### **Hazard Function Chart**

**Hazard Function** Treatment  $3.0$ New drug Existing drug New drug-censored 2.5 Existing drug-censored  $2.0$ Cum Hazard  $1.5$  $1.0$  $0.5$  $0.0$  $.00$ 2.00 4.00 6.00 8.00 10.00 12.00

Time to effect

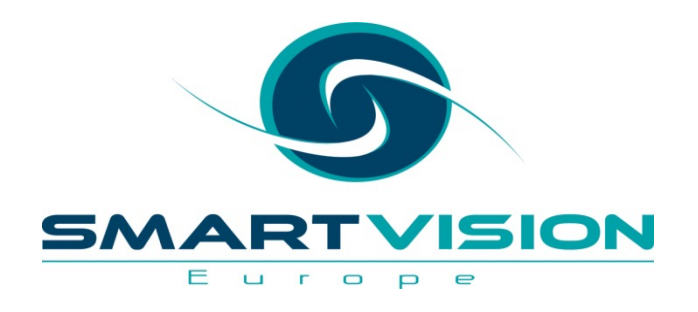

# Working with Smart Vision Europe

www.sv-europe.com A SELECT INTERNATIONAL COMPANY

## **Useful Video Resources**

- **Getting started with SPSS**
- **Understanding Significance Tests**
- **Understanding Correlation Values**
- Getting started with Decision Trees
- Working with Odds Ratios and Relative Risk Estimat
- **Understanding Survival Analysis**

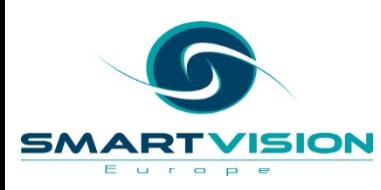

#### **Working with Smart Vision Europe**

We can help with transforming and analysing your data.

- Self-paced, virtual and in-person training courses in how to use SPSS products and appropriate statistical techniques
- A mix of consultancy and training whereby we do the initial work and then teach you how to replicate it

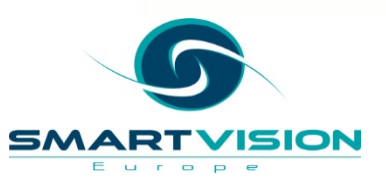

## **Working with Smart Vision Europe**

#### • **Sourcing Software**

- You can buy your analytical software from us often with discounts
- Assist with selection, pilot, implementation & support of analytical too
- http://www.sv-europe.com/buy-spss-online/

#### • **Training**

- Formal classroom/virtual training
- Online self-paced training resources
- **Advice and Support**
	- 'No strings attached' technical and business advice relating to analytics
	- Tracked technical support services around the IBM SPSS product line

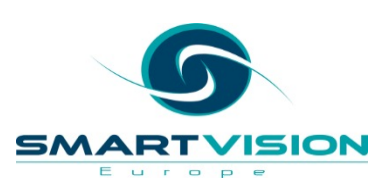

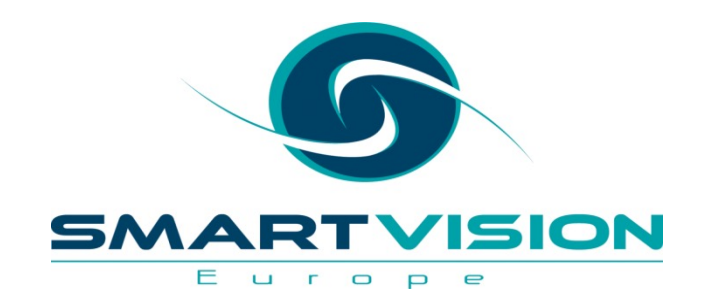

Contact us:

+44 (0)207 786 3568 info@sv-europe.com Twitter: @sveurope O<br>@ Follow us on Linked In Sign up for our Newsletter

# Thank you

www.sv-europe.com A SELECT INTERNATION